# **RUT956 RS485**

[Main Page](https://wiki.teltonika-networks.com/view/Main_Page) > [RUT Routers](https://wiki.teltonika-networks.com/view/RUT_Routers) > [RUT956](https://wiki.teltonika-networks.com/view/RUT956) > [RUT956 Manual](https://wiki.teltonika-networks.com/view/RUT956_Manual) > [RUT956 WebUI](https://wiki.teltonika-networks.com/view/RUT956_WebUI) > [RUT956 Services section](https://wiki.teltonika-networks.com/view/RUT956_Services_section) > **RUT956 RS485**

The information in this page is updated in accordance with firmware version **[RUT9M\\_R\\_00.07.07.2](https://firmware.teltonika-networks.com/7.7.2/RUT9M/RUT9M_R_00.07.07.2_WEBUI.bin)**.

**RS485 service was moved to [Serial Utilities](http://wiki.teltonika-networks.com/view/RUT956_Serial_Utilities) page from FW version** *RUT9M\_R\_00.07.03***.**

 $\Box$ 

## **Contents**

- [1](#page--1-0) [Summary](#page--1-0)
- [2](#page--1-0) [General information](#page--1-0)
	- [2.1](#page--1-0) [RS485 connector pinout](#page--1-0)
	- [2.2](#page--1-0) [Cable Type](#page--1-0)
	- o [2.3](#Maximum_data_rate_vs._transmission_line_length) [Maximum data rate vs. transmission line length](#Maximum_data_rate_vs._transmission_line_length)
	- [2.4](#page--1-0) [2-Wire and 4-Wire Networks](#page--1-0)
- [3](#page--1-0) [RS485 Configuration](#page--1-0)
	- [3.1](#page--1-0) [Console](#page--1-0)
	- [3.2](#page--1-0) [Over IP](#page--1-0)
	- [3.3](#page--1-0) [Modem](#page--1-0)
	- [3.4](#page--1-0) [Modbus gateway](#page--1-0)
- [4](#page--1-0) [IP Filter](#page--1-0)

## **Summary**

The **RS485** page is used to configure the operating parameter of RS485 serial connector.

This manual page provides an overview of the RS485 page in RUT956 devices.

## **General information**

### **RS485 connector pinout**

Below is a depiction of the RS485 connector pins:

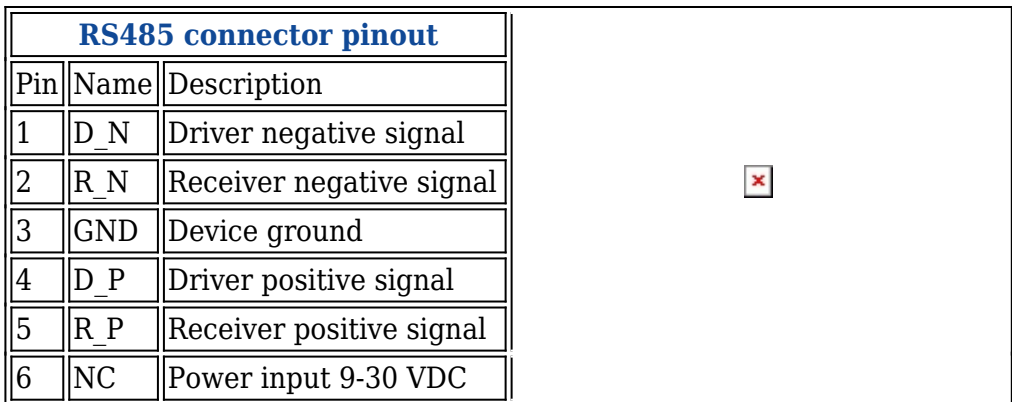

### **Cable Type**

#### Recommended cable parameters:

**PARAMETER VALUE** Cable Type 22-24 AWG, 2 – pair (used for full-duplex networks ) or 1-pair (used for half duplex networks). One addtitional wire for ground connection is needed Characteristic cable Impedance  $120 \Omega$  @ 1MHz Capacitance (conductor to conductor) 36 pF/m Propagation Velocity 78% (1.3 ns/ft)

#### **Maximum data rate vs. transmission line length**

The RS485 standard can be used for network lengths up to 1200 meters, but the maximum usable data rate decreases as the transmission length increases. A device operating at the maximum data transfer rate (10 Mbps) is limited to a transmission length of about 12 meters, while a distance up to 1200 meters can be achieved at 100 Kbps. A rough relation between maximum transmission length and data rate can be calculated using this approximation:

 $\pmb{\times}$ 

Where:

- L<sub>max</sub> maximum cable length in meters.
- **DR** maximum data rate in bits per second.

Twisted pair is the preferred cable type for RS485 networks. Twisted pair cables pick up noise and other electromagnetically induced voltages as common mode signals, which are rejected by the differential receivers.

#### **2-Wire and 4-Wire Networks**

Below is an example of a 4-wire network electrical connection. There are 3 devices shown in the example. One of the devices is the "master" and other two are "slaves". Termination resistors (120  $\Omega$ ) each) are placed at each cable end. Four-wire networks consists of one master with its transmitter connected to each of the slaves' receivers on one twisted pair. The slave transmitters are all connected to the master receiver on a second twisted pair:

Example 2-wire network electrical connection: to enable a 2-wire RS485 configuration you need to connect D\_P to R\_P and D\_N to R\_N on the device's RS485 socket. Termination resistors are placed at each cable end (120  $\Omega$  each):

 $\pmb{\times}$ 

## **RS485 Configuration**

The **RS485 Configuration** section is used to set up the main operating parameters and the serial type of the RS485 connector.

 $\pmb{\times}$ 

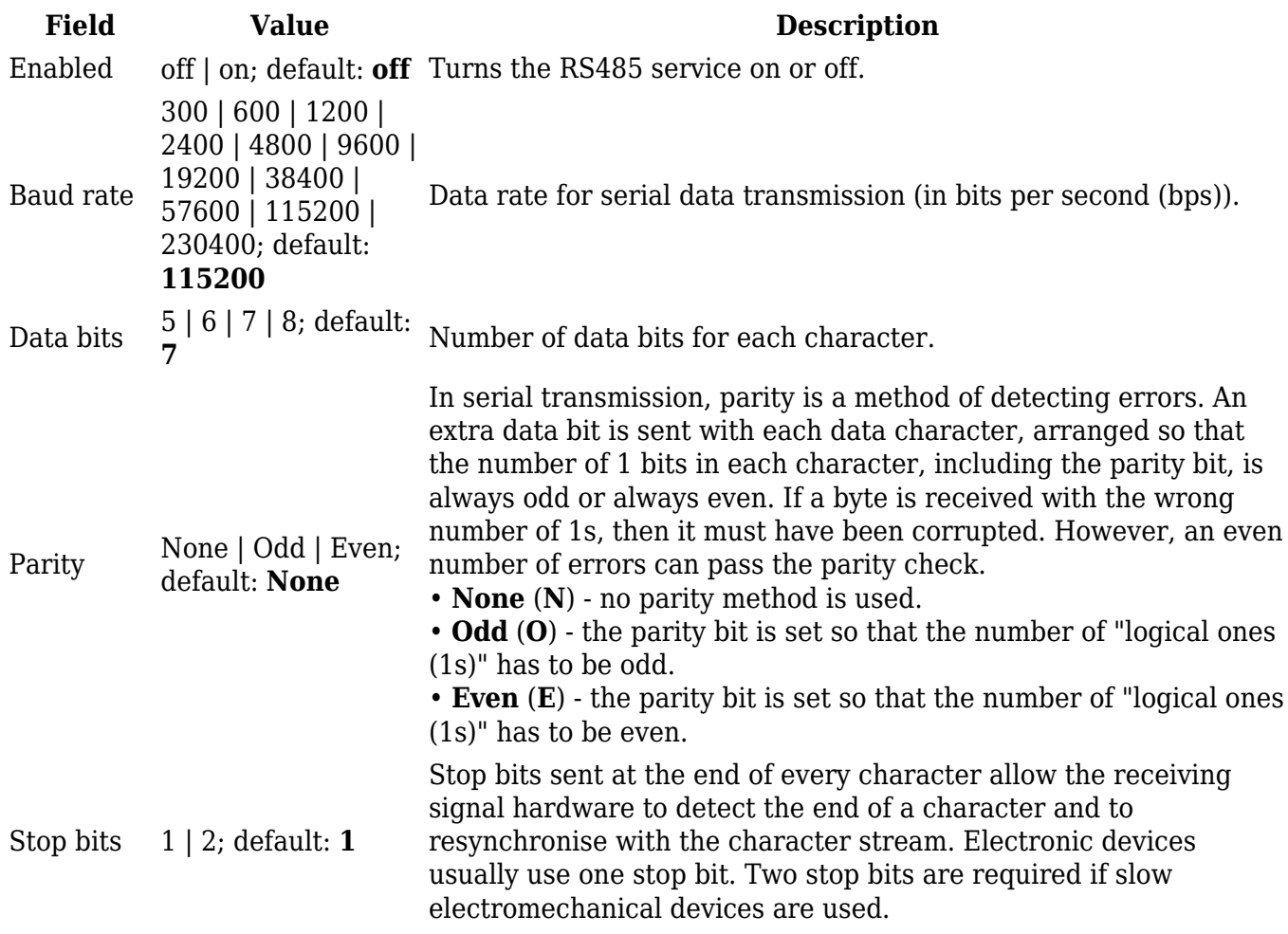

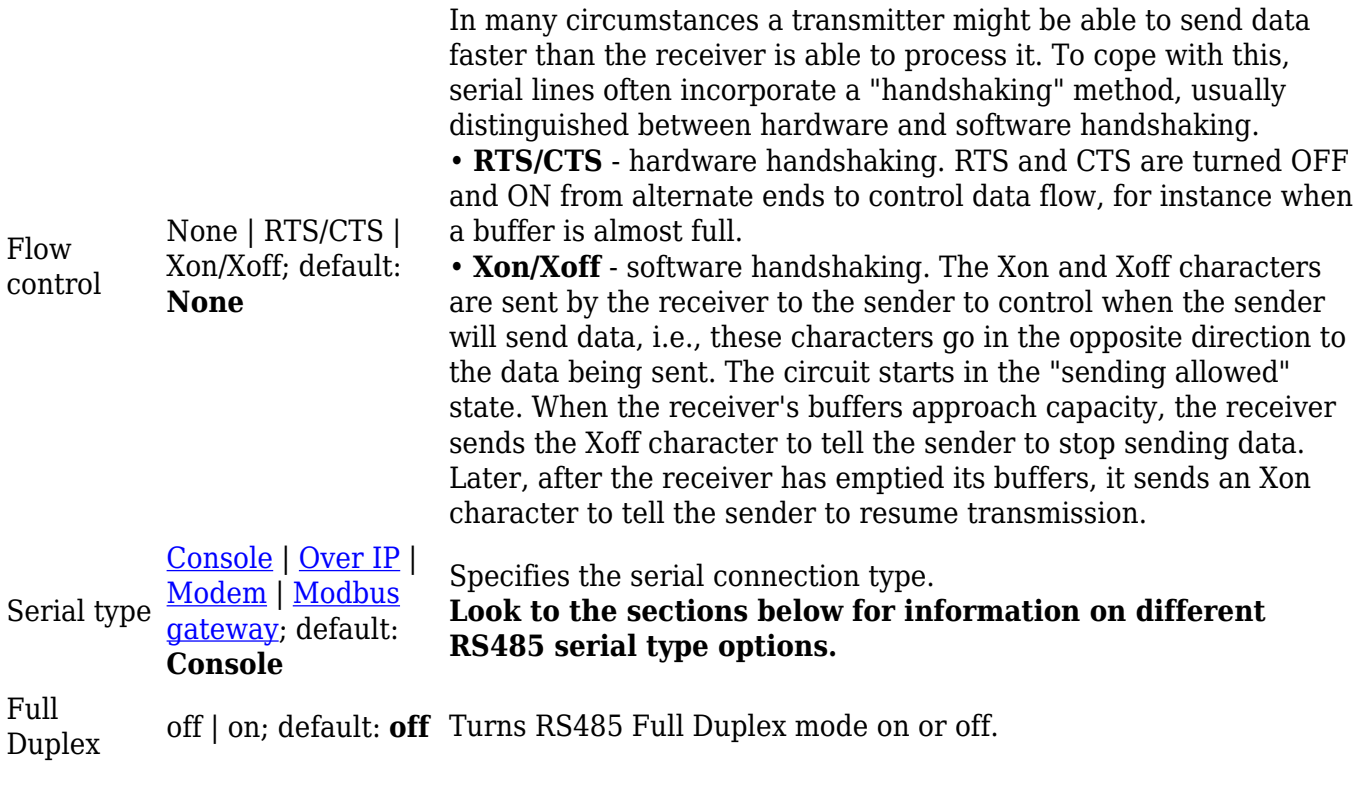

#### **Console**

**Console** mode requires no further configuration than the settings above and is used as a directaccess method to the device's shell interface. For this purpose you may want use such applications as PuTTY on Windows and microcom, minicom, picocom or similar applications on Linux.

## **Over IP**

 $\pmb{\times}$ 

The **Over IP** serial type is used to manage serial connections over a TCP/IP network.

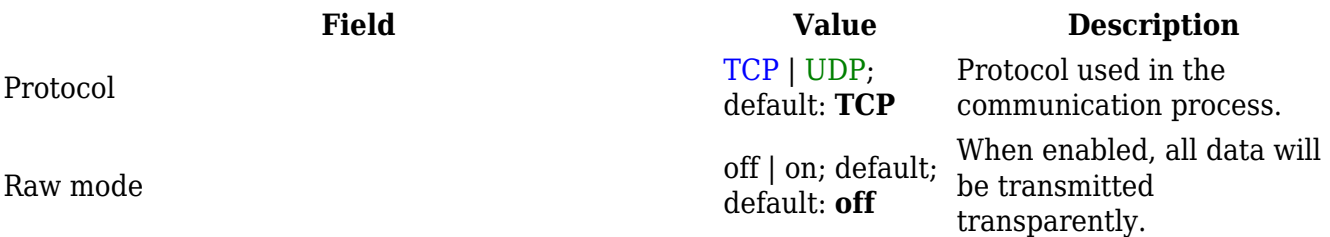

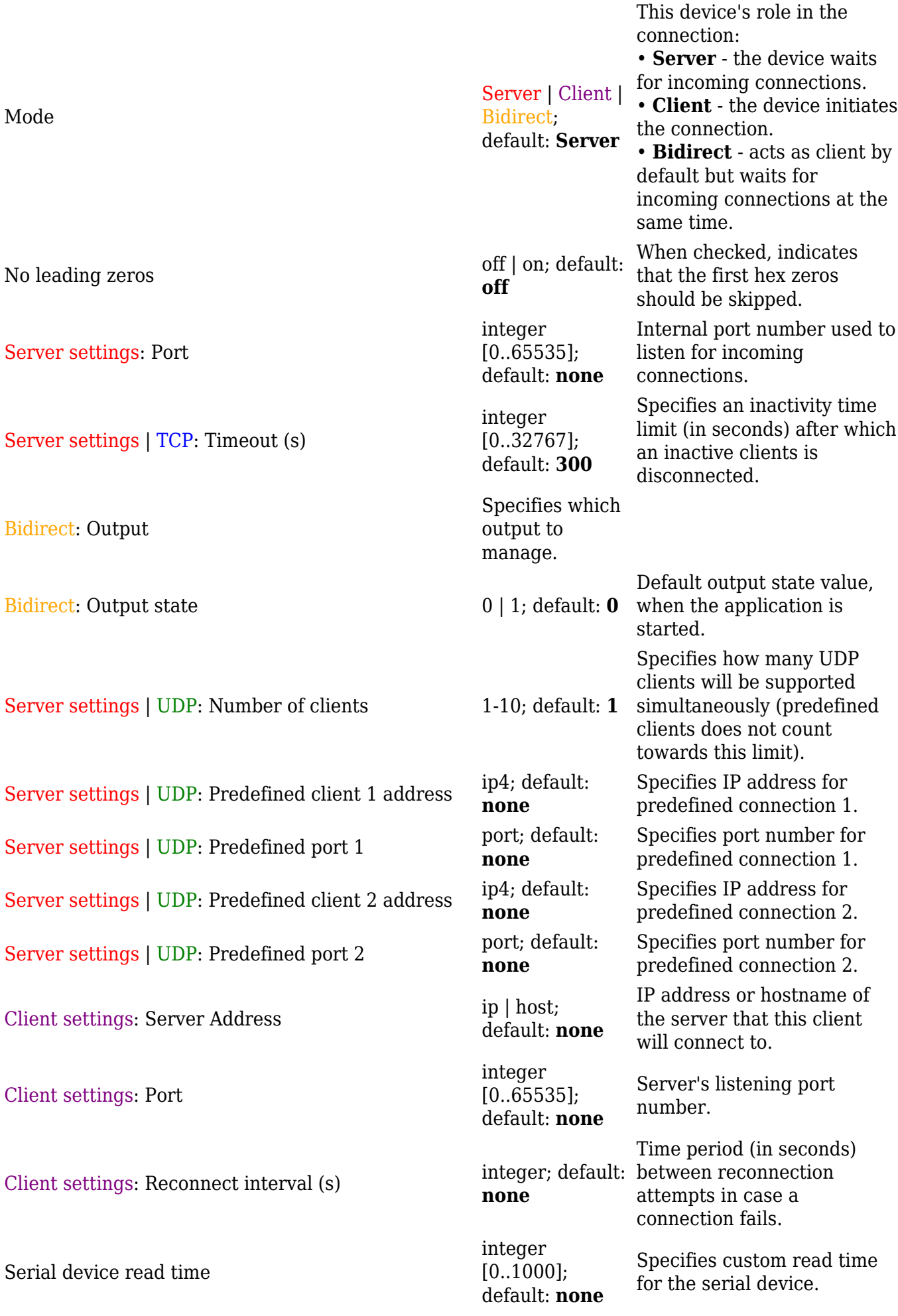

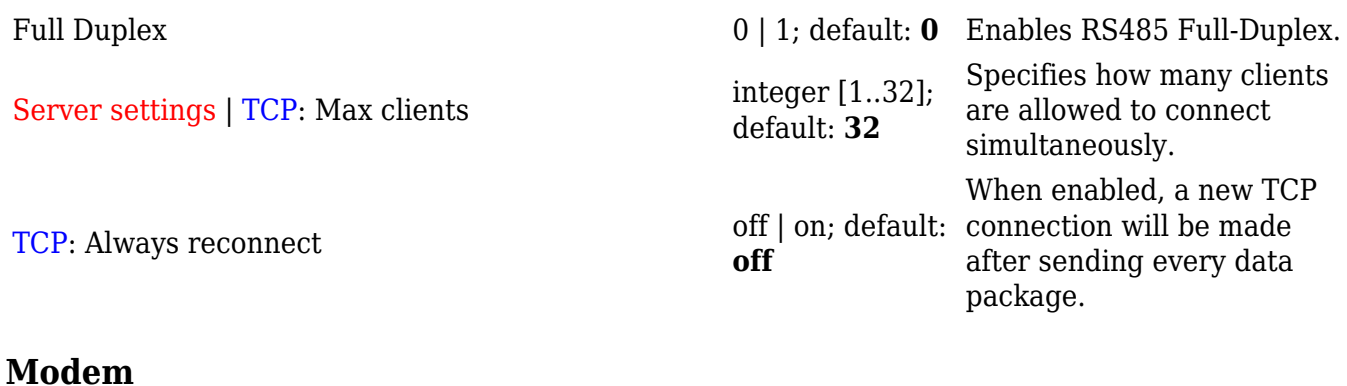

The **Modem** serial type is used to manage modem functionality which could be accessed using shell interface. For this purpose you may want use such applications with CR/LF (Carriage Return, Line Feed) capable applications like PuTTY on Windows and microcom, minicom, cutecom or similar applications on Linux.

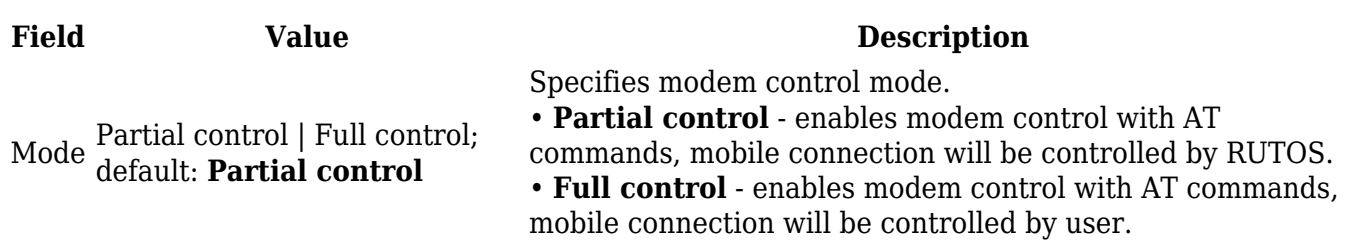

#### **Modbus gateway**

The **Modbus gateway** serial type allows redirecting TCP data coming to a specified port to an RTU specified by the Slave ID. The Slave ID can be specified by the user or be obtained directly from the Modbus header.

 $\pmb{\times}$ 

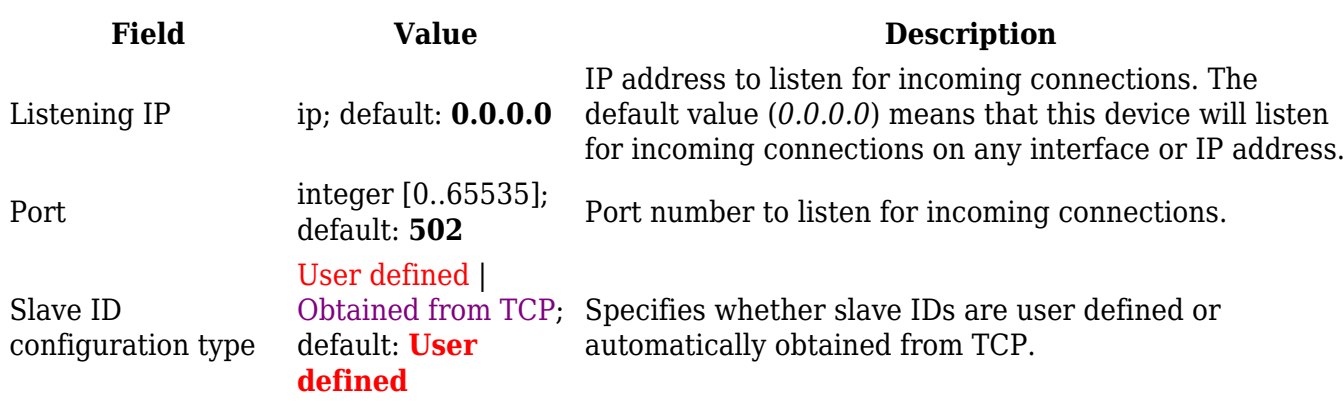

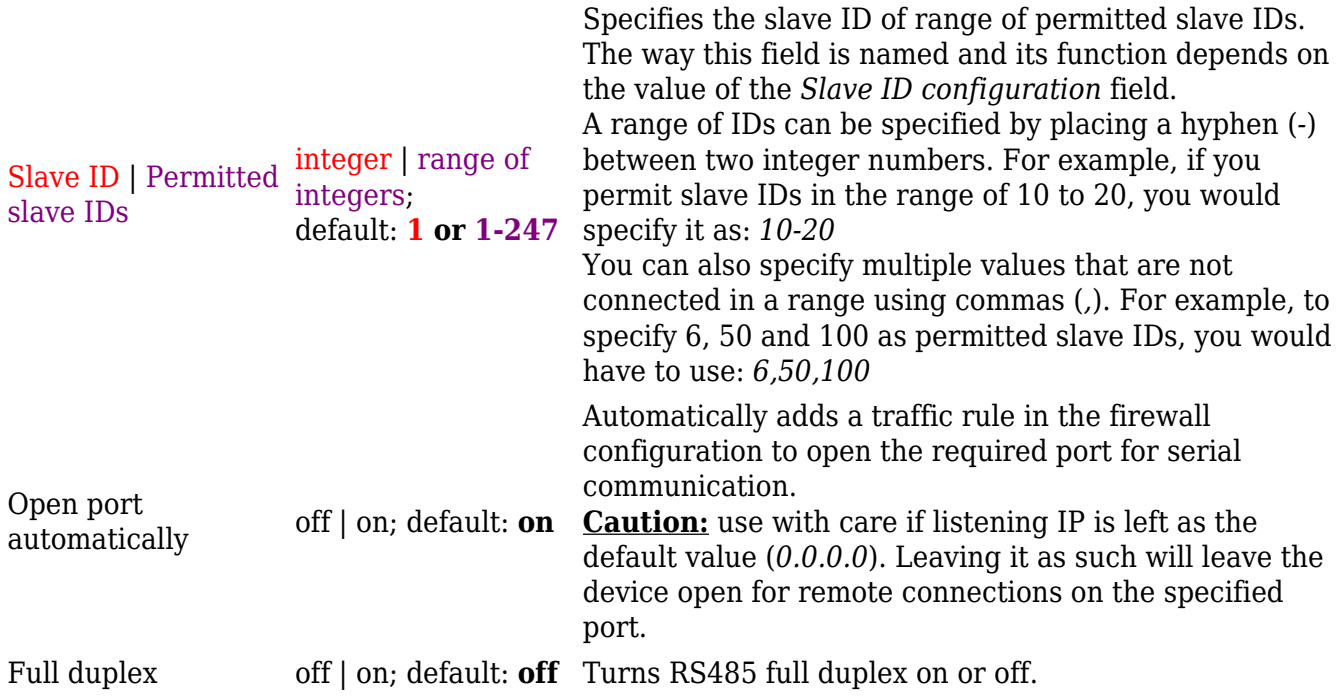

## **IP Filter**

The **IP Filter** section is used for configuring which network is allowed to communicate with the device. You may add a new instance by selecting the Interface and pressing Add.

 $\pmb{\times}$ 

Then enter the IP address and save.